## **REMOTE LEARNING FOR YEAR 3**

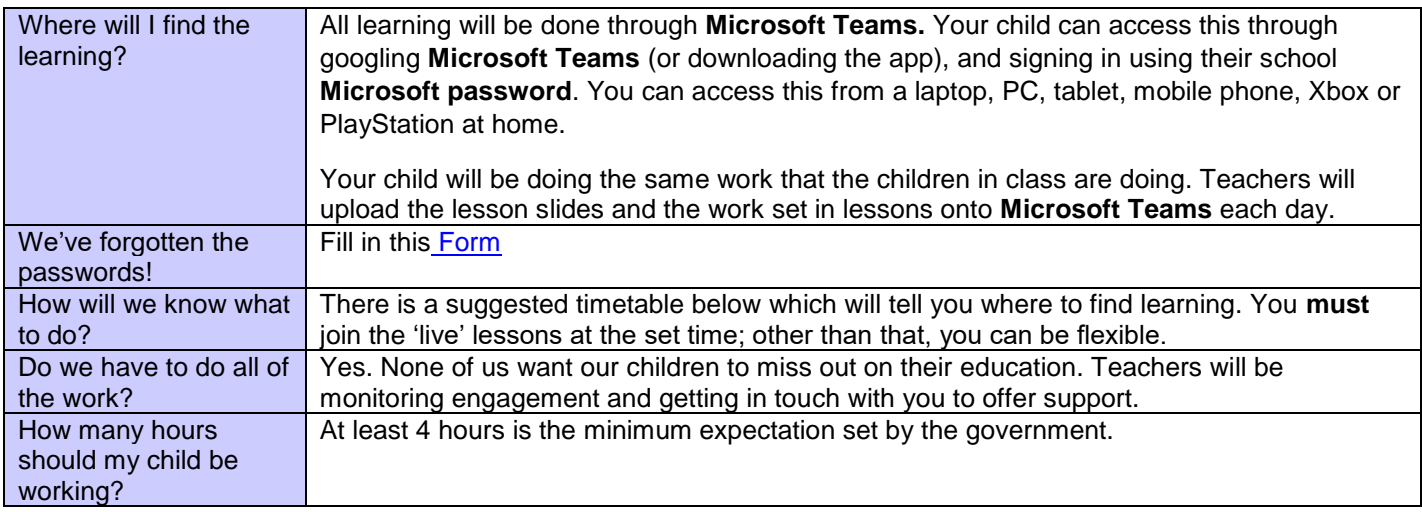

## **SUGGESTED TIMETABLE**

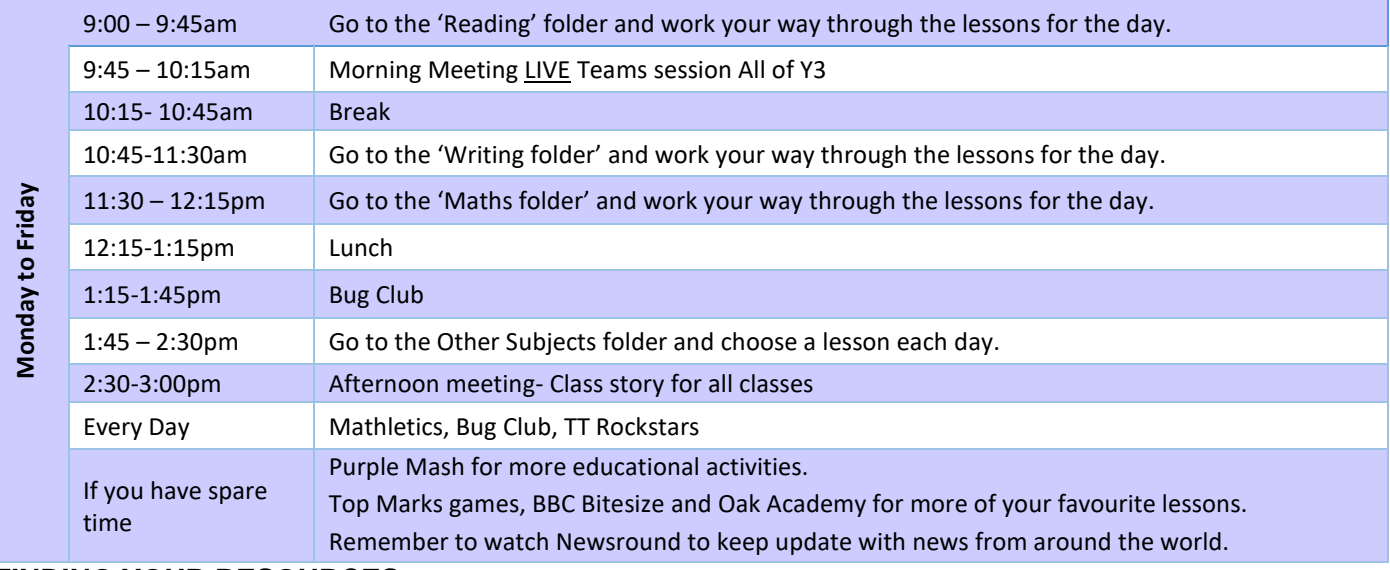

## **FINDING YOUR RESOURCES**

Once signed into Teams, go to '**NUN-2020 (Year 3)** 5 Go to the lesson you need, in the channels on the left hand side - 5 Contact us: [Y3@oasisnunsthorpe.org](mailto:Y3@oasisnunsthorpe.org) Reading Posts Files Notes  $+$ Select 'Files' from the top to the channel [selina.witts@oasisnunsthorpe.org](mailto:selina.witts@oasisnunsthorpe.org) - 0 Have a look on our website too Open the PowerPoint/Word Document for that day/week and open any – the ['Lockdown Lowdown'](https://www.oasisacademynunsthorpe.org/news-and-events/oans-lockdown-lowdown) page will direct you to resources within the folder (this will make sense from the instructions on everything you need to know!the lesson slides) Your teacher will set assignments for you to complete and hand in through 'Word'. You will be told where the work you need to complete will be.